## Starfsmannafélag Landspítala **Orlofshúsavefur**

## **Til að komast inn á orlofshúsavefinn:**

-Á heimavef spítalans er smellt á Starfsmaðurinn og síðan á Orlofsbústaðir undir Starfsmannafélagið.

-Á útvef er smellt á Fyrir starfsfólk sem er efst á forsíðunni og síðan á Orlofshúsavefur.

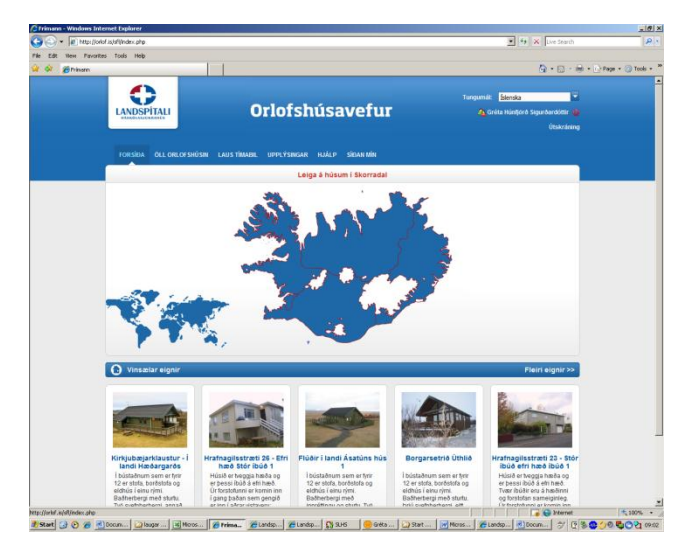

Allir starfsmenn komast inn í þennan hluta og geta skoðað myndir, upplýsingar og hvað bústaðir eru lausir. Aðeins þeir sem greiða félagsgjöld geta sótt um rafrænt, aðrir verða að hringja á skrifstofu starfsmannafélagins í síma 5969. Hægt er að sækja um aðild með því að fara inn á vef Starfsmannafélags Landspítala á heimavefnum og fylla út umsókn um félagsskírteini.

Til að sækja um orlofsíbúð eða bústað þarf að smella á "Innskráning" sem er efst til hægri.

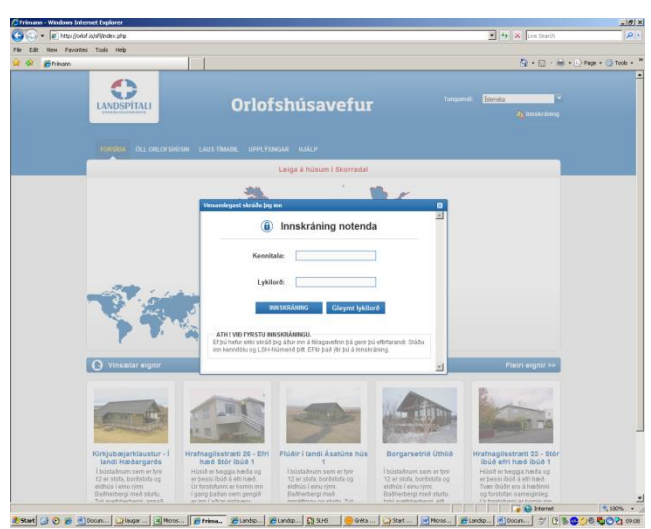

Hér skráir þú inn lykilorð sem er tölustafir í LSH númerinu sem notað er til að skrá sig inn í Oracle (Vinnustund), t.d. LSH-1234, þá skráir þú einungis inn 1234.

Á næsta stigi er þér boðið að breyta um lykilorð eða halda því sem þú hefur þegar skráð inn (1234). Ef breytt er um lykilorð verður að leggja það á minnið því ekki er hægt að sjá hvaða orð hefur verið valið ef það gleymist. Þá þarf að fara í gleymt lykilorð og það er sent í tölvupósti á það netfang sem þú ert skráður fyrir.

Til að skrá sig inn á vefinn þarf annað hvort að hafa íslykil eða rafræn skilríki. Hægt er að fara í "Síðan mín" og "Mínar upplýsingar" og athuga hvort ekki

séu skráðar réttar upplýsingar eða ef breyta á upplýsingum um netfang eða síma.

Ef félagsmenn eru merktir óvirkir berast greiðslur ekki í félagssjóð þótt viðkomandi telji sig greiða félagsgjald. Þeir sem eru "virkir", þ.e. greiða félagsgjald til Starfsmannafélags Landspítala, komast nú áfram inn á sína síðu og birtist nafnið efst á skjánum til hægri fyrir ofan "Innskráning".

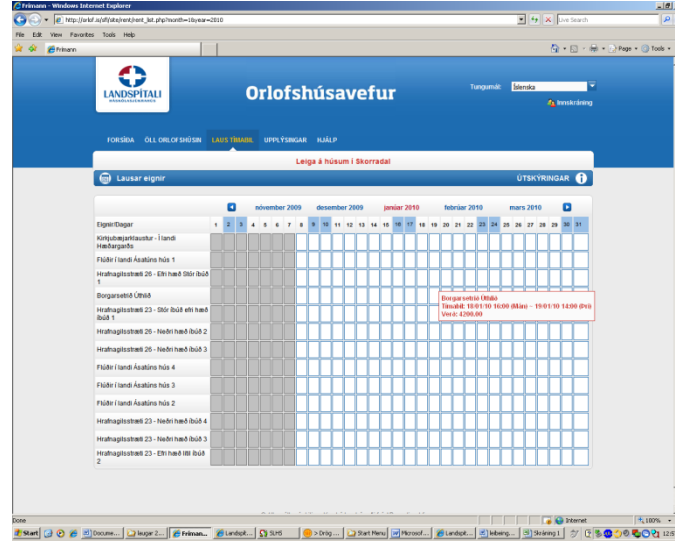

Hér eru skráðar upplýsingar um félagsmenn og eru þeir beðnir um að yfirfara upplýsingar og bæta inn ef þarf, t.d. símanúmerum og netföngum, því upplýsingar eru sendar úr kerfinu á netfangið.

Til að sækja um hús þarf að fara í "Laus tímabil". Bendillinn er settur á þann mánuð sem leigja skal í (mánaðarnafnið verður í rauðum lit) og á myndinni sem birtist er hægt að sjá hvað er laust.

Ef engin tákn eða litir eru inni er allt laust og hægt að velja hvað daga sem er. Ekki er þó hægt að leigja staka laugardaga eða sunnudaga, helgin er frá föstudegi til sunnudags. Hægt er að leigja allt að viku á hverju tímabili rafrænt.

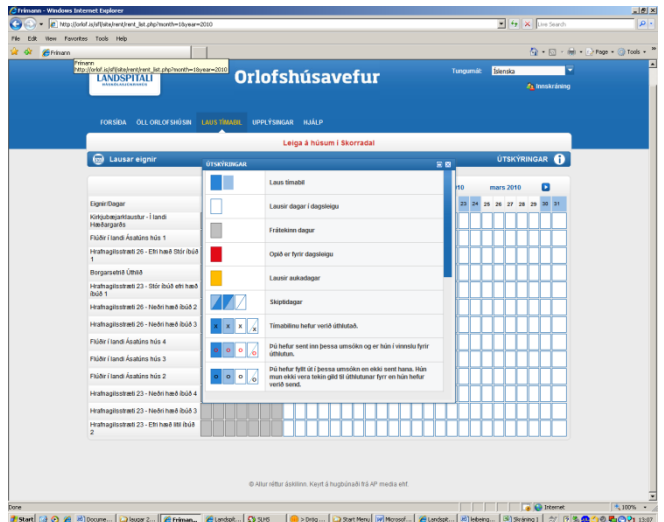

"Útskýringar" eru uppi til hægri og hægt að sjá hvað merki og litir tákna.

X þýðir að tímabili hafi verið úthlutað. Ef eitt lítið x er fyrir ofan eða neðan skástrikið er það skiptidagur og hægt að komst inn eða fara út á þeim degi, eftir því hvoru megin x er, fyrir ofan skástrikið er brottfarardagur, fyrir neðan komudagur. Nú er hægt að velja það tímabil sem hentar ef laust er, ýta á komudag og dagsetning kemur upp í litlum glugga og velja síðan brottfarardag. Ýta síðan á "Senda" og kemur þá upp það tímabil og staðsetning sem þú valdir og ef rétt er þarf að "Staðfesta", síðan "Samþykkja" og loks "Greiða". Athugið að greiða þarf með kreditkorti strax við pöntun og aðeins er hægt að panta einu sinni á hverju tímabili.

Auðvelt er að láta orlofshúsakerfið leiða sig áfram eftir að búið er að ákveða leigutímabilið.

(Útgefið í ágúst 2019)